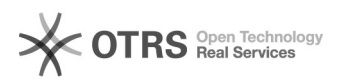

# Import von Umsatzsteuer-IDs bei Amazon B2B Bestellungen

# 26.04.2024 20:42:44

## **FAQ-Artikel-Ausdruck**

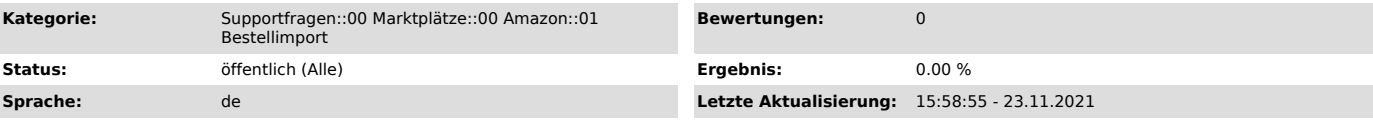

### *Schlüsselwörter*

Amazon B3B Bestellungen Order Ust ID Umsatzsteuer

#### *Frage (öffentlich)*

Warum wird die Umsatzsteuer-ID bei Amazon B2B Bestellungen nicht in meinen Shop importiert. Wie bekomme ich diese in meinen Shop-/ bzw. Warenwirtschaftssystem?

#### *Lösung (öffentlich)*

Automatischer USt. ID-Import über magnalister

Bei commerceSeo, Gambio, modified, xt:Commerce und verwandten Shopsystemen wird die

Umsatzsteuer-Nummer übermittelt und in der Kunden-Ansicht angezeigt.

Bei modernen Shopsystemen wie bspw. Shopware, PrestaShop, etc. importiert magnalister die USt-IdNr. in das vom Shopsystem dafür vorgesehene Standardfeld.

#### Wichtig:

Damit Amazon die Umsatzsteuer-IDs Ihrer Käufer in die Amazon-Bestellberichte schreibt, müssen Sie in Ihrer Seller Central unter "Bestellungen > Bestellberichte > Spalten im

Bestellbericht hinzufügen oder entfernen" die Funktion "Käufer Steuerkennungen" aktivieren.

#### Manuelle Eingabe in Ihr System

Es besteht auch die Option, dass Sie die Umsatzsteuer-IDs über Ihre Amazon Seller Central abrufen und manuell in Ihre Shop-/ bzw. Warenwirtschaftssysteme nachpflegen.

Sie erhalten alle für die Bestellungen notwendigen Unterlagen inkl.<br>Umsatzsteuer-IDs in Ihrer Seller Central unter dem Punkt "Berichte" ><br>"Steuerdokumente". Wann die IDs zur Verfügung stehen, hängt von Ihrem B2B Vertrag mit Amazon ab (entweder nach 3 oder 30 Tagen).

Auch können Sie den für B2B Bestellungen von Amazon angebotenen Rechnungsservice nutzen, der alle rechtlich relevanten Daten auf den Belegen an ihre Kunden bereithält.

Sollten Sie für FBA angemeldet sein, erhalten Sie die Umsatzsteuer-IDs auch unter dem Punkt "Versand durch Amazon" im Reiter "Berichte".